668 Western Avenue • Lombard, IL 60148-2097

(630) 932-9380 • FAX: (630) 932-0016

www.fsinet.com

## **FSI Product and Engineering Updates**

**Product News: FSI/EVT MicroEye** 

FSI/EVT presents the MicroEye – a complete inspection solution for supporting quality control in the workplace. MicroEye can be used in the semiconductor and electronics industry, as well as for micro-assembly applications, where even the smallest component parts are inspected.

The MicroEye is powered by EVT EyeVision Software, a leading edge automatic inspection software that can help solve even complex applications through its user-friendly graphic user interface. Technical specifications for the MicroEye are as follows:

- 700 MHz processor
- 5,600 MIPS computing power
- Integrated telecentric lens and illumination
- Resolution of up to 5 megapixels
- Field of vision: 7 X 11 mm or 30 X 40 mm
- 100 MB Ethernet interface
- Digital I/O: 2 input/4 output
- Dimensions: 15 X 10 X 6 cm

If you think the MicroEye is perfect for your application, or if you have questions related to this product, please give us a call at 630-932-9380.

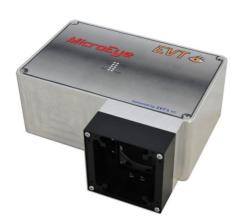

## **NEW 3-D Imaging Sensor Available**

FSI integrates a new 3D imaging sensor into its machine vision product line. 3D sensors provide support to a whole new range of robot control and inspection applications when used correctly. In some cases, depth sensors can be used alongside normal cameras to support solutions aimed at bin picking, grasping of products through robot control, piloting palettes, sorting products and object recognition. In addition, this technology will aid in determining spatial position, measurements, etc.

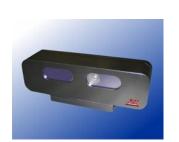

## FSI/ Kwangwoo hollowshaft continues to be a popular choice in 2012

FSI/ Kwangwoo hollowshaft encoders continue to be a popular item in 2012. Encoders convert motion into digital information for display or control based on motion variables such as position, speed, length, RPM, etc. The advantage to using a hollowshaft encoder is that access to the end of a shaft is unnecessary. The encoder simply slides over the shaft and is mounted on it like a doughnut (as pictured). For more information, visit www.fsinet.com/ECS-Encoder-Product-Selector.htm .

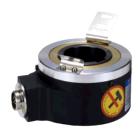

## "How To" Videos now available for both NeuroCheck and EVT Machine Vision Software

"How to Use the Unroll Tool on NeuroCheck 6.0" – This video teaches users how to implement the "unroll tool". The "Unroll Tool" is a useful way to take an image of a circular object and turn it into a straight line for easier analysis. One example of an application this tool might be useful for is reading or inspecting text on a wheel. By "unrolling" the object, the text may be easier for the software to find or identify. To watch our latest NeuroCheck Software "How To" video, visit www.fsinte.com/Support.htm.

• "How to Use Color Distance and Free Caliper Tools in EyeVision Technology" – This video demonstrates how to use two tools found in EyeVision Technology software – Color Distance and Free Caliper. Color Distance enables users to create a synthetic grayscale image by taking a selected reference color and transforming each pixel to a shade of gray corresponding to the "distance" (in 3D color space) between the reference color and the pixel. This tool can help identify/magnify differentiation between objects in an image. Also demonstrated in this video, Free Caliper is used the same way as a real-life caliper. The jaws of the caliper open and shut and are used to measure a part or product. To view this video, click on <a href="http://www.fsinet.com/Support.htm">http://www.fsinet.com/Support.htm</a>.

**Feedback:** For questions about our products and services, call 630-932-9380. To discontinue receiving this newsletter, please hit "reply" and let us know to discontinue.